# **Guide d'utilisation du site web du RGCQ - Administrateur.rice de syndicat r g c [q](https://rgcq.org/) . o r g**

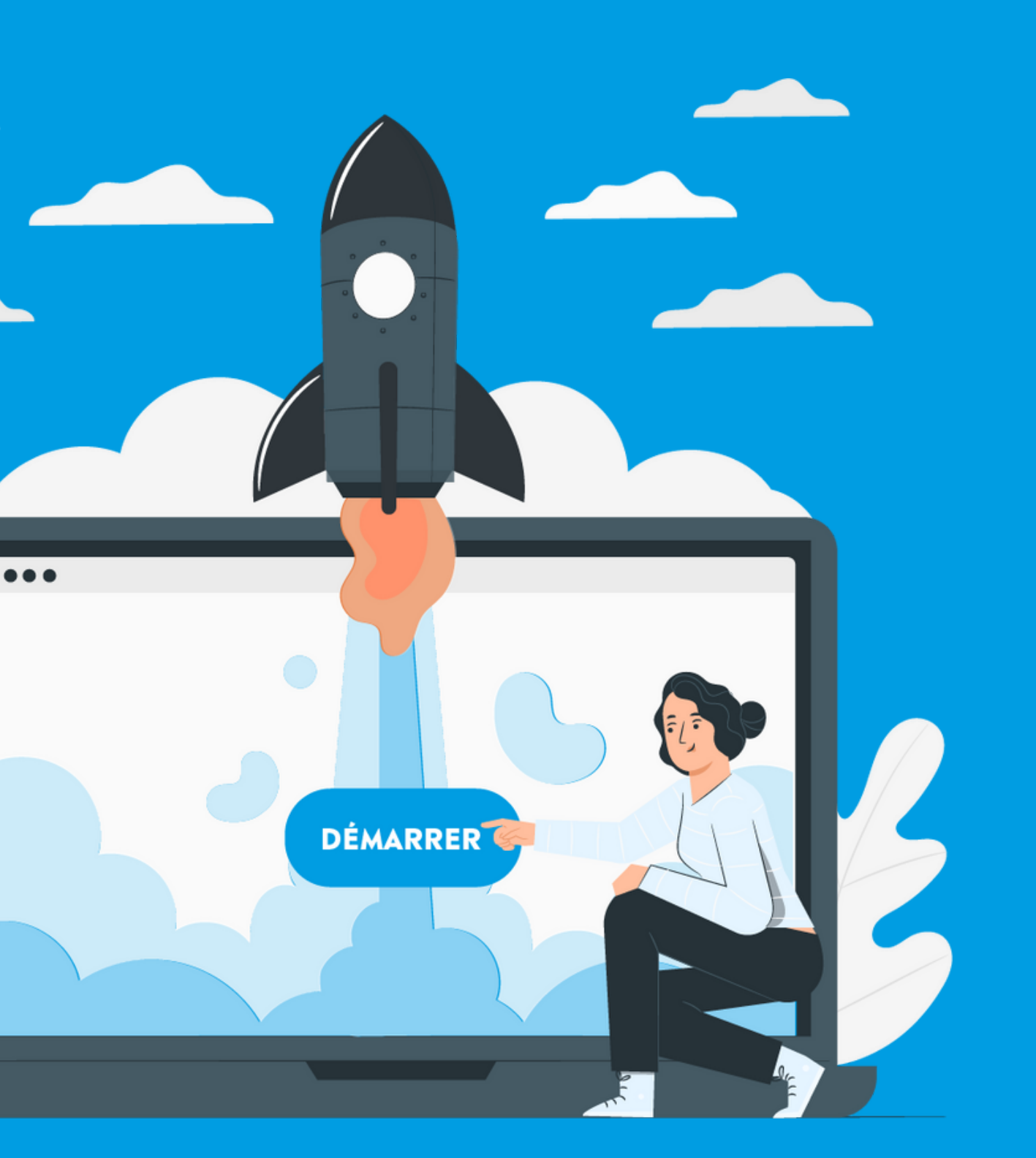

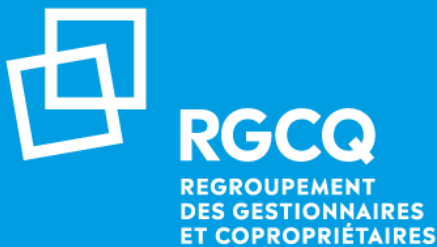

**DU QUÉBEC** 

## **Nos services - Adhésion syndicat**

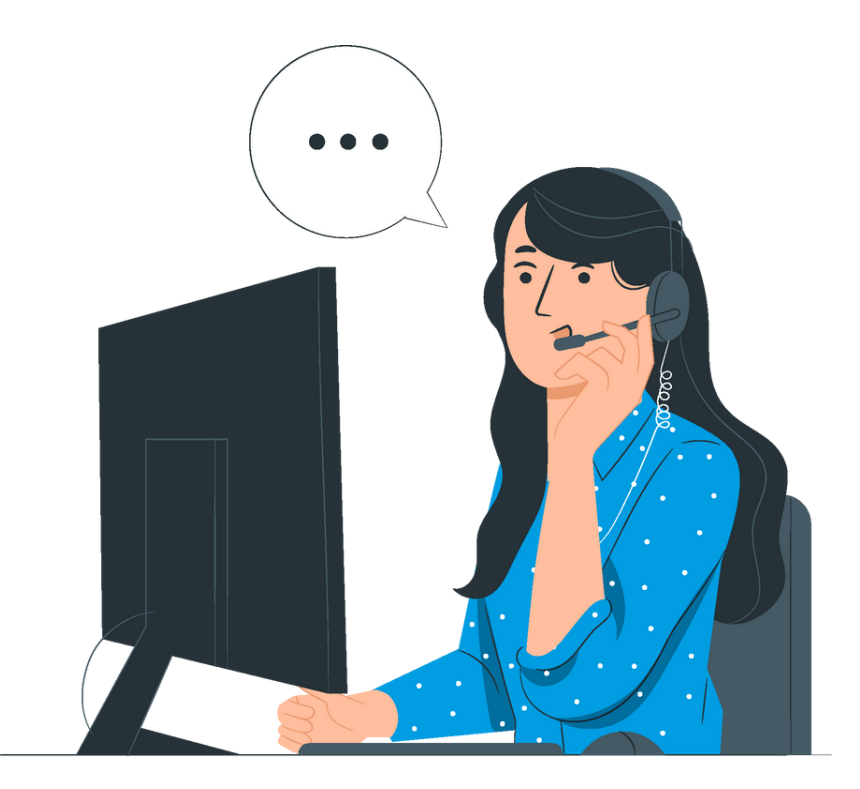

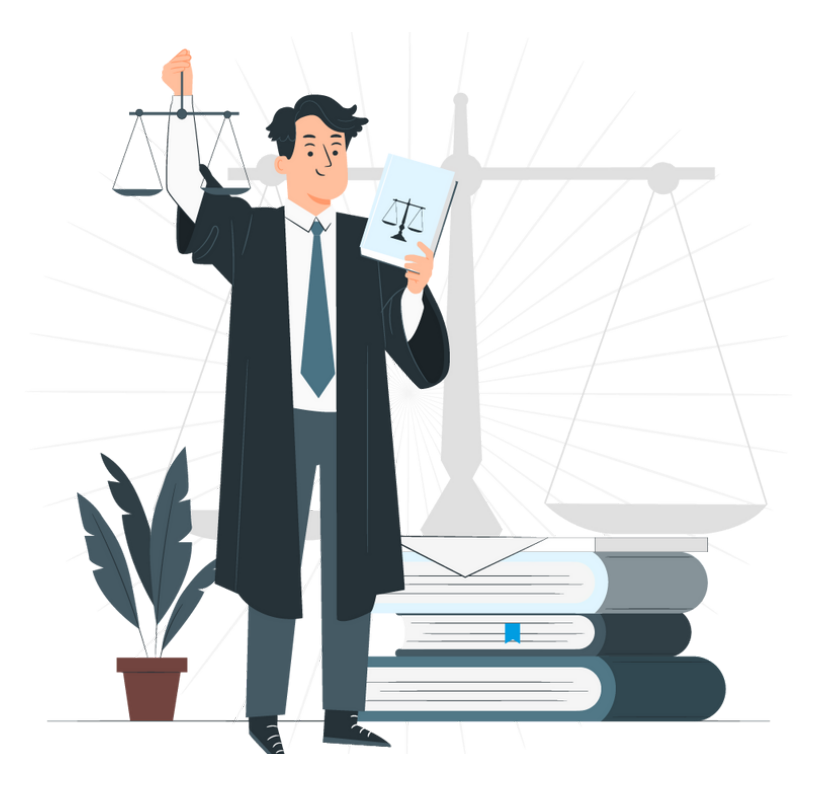

### **LIGNE INFO-GESTION CONSULTATION JURIDIQUE MON COMPTE - INTRANET**

Service illimité réservée aux administrateur.rice.s

Une par année pour le sydicat service réservé aux administrateur.rice.s

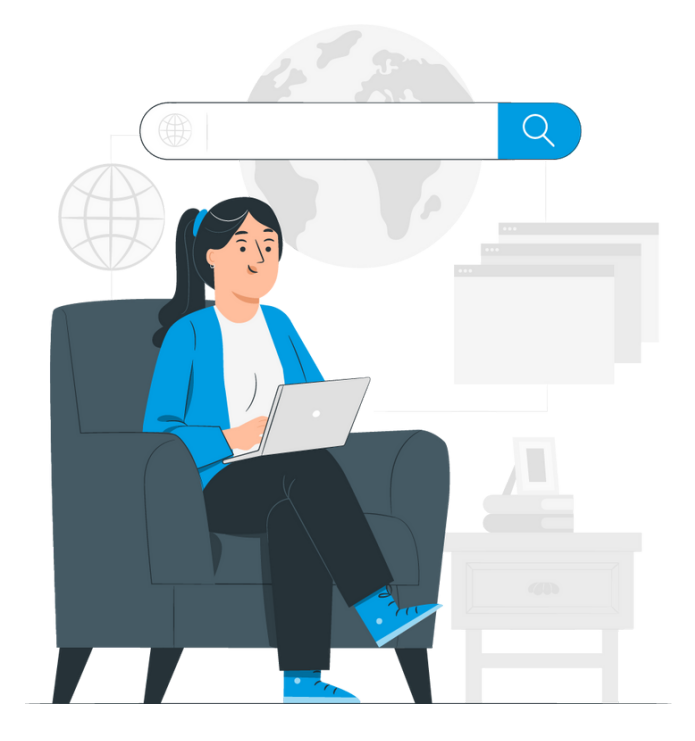

Accès Intranet pour les administrateur.rices et les copropriétaires

Via le site Internet Connectez-vous à votre compte Sélectionner l'onglet Le RGCQ / Ligne Info-gestion / section : posez votre question

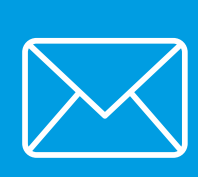

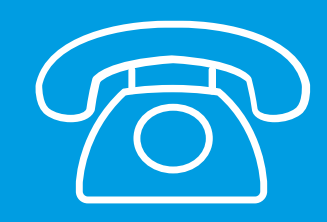

## **Ligne info-gestion**

**Il y a 2 façons de poser vos questions :**

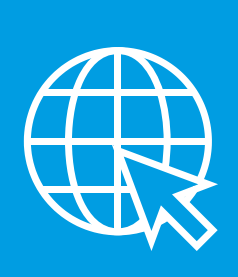

A la suite du traitement de votre demande vous recevrez un appel dans un délai de 24 à 48h selon leurs disponibilités.

En écrivant directement à l'adresse courriel : info@rgcq.org N'oubliez pas d'indiquer le nom de votre syndicat, le numéro de membre, votre nom, prénom et numéro de téléphone et le détail de votre ou vos questions.

Si vous avez des contraintes de disponibilités, indiquez les dans votre message, nous ferons notre possible pour vous accommoder.

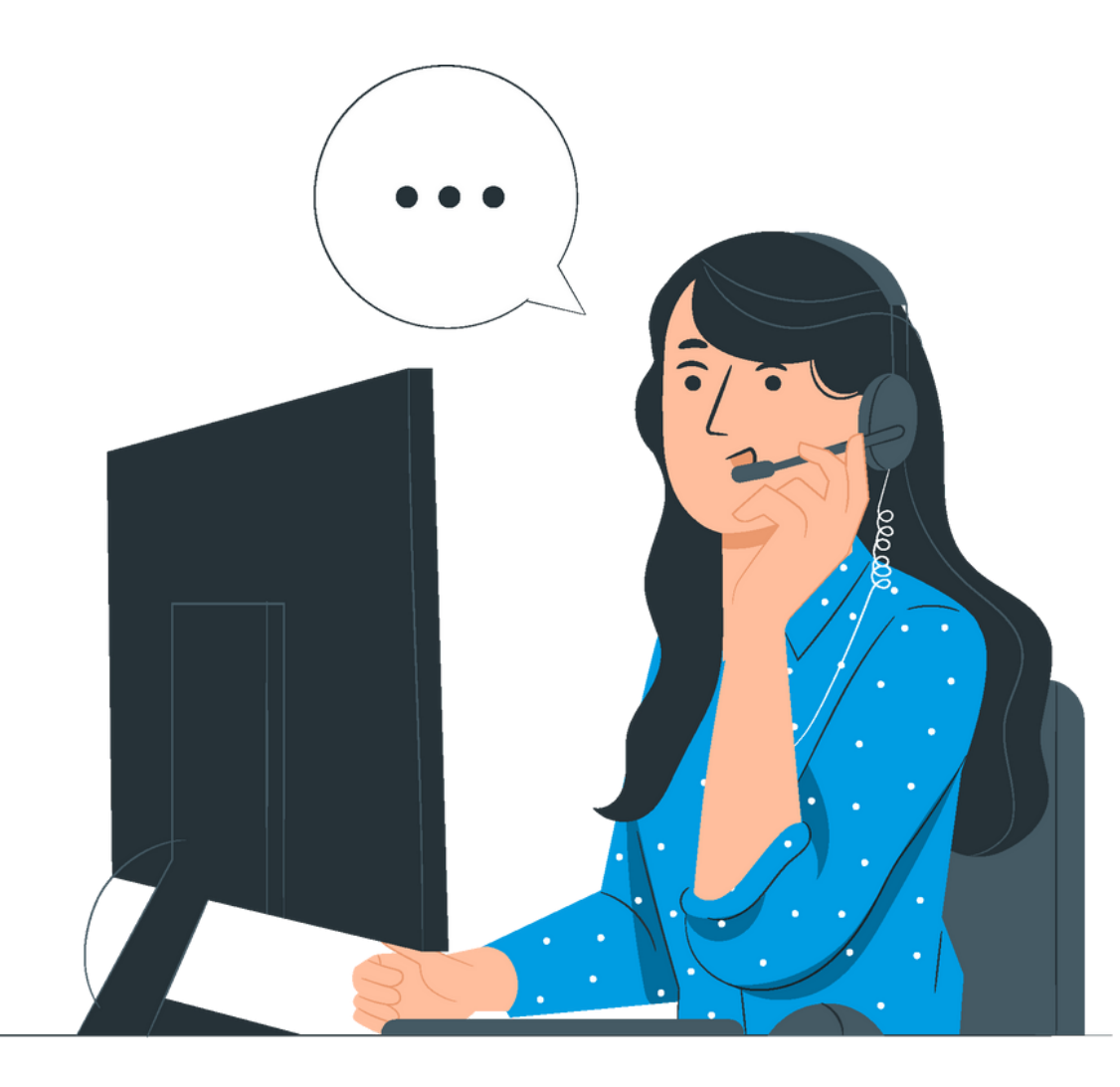

*Pour toute la durée de votre adhésion ( 1 an renouvelable), vous pouvez poser vos questions du lundi au vendredi.*

Via le site Internet Connectez-vous à votre compte Sélectionner l'onglet Le RGCQ / Consultation juridique / remplir le formulaire

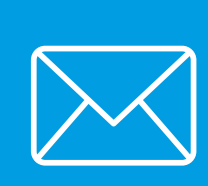

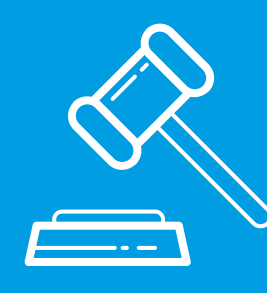

## **Consultation juridique**

**Il y a 2 façons de demander votre consultation :**

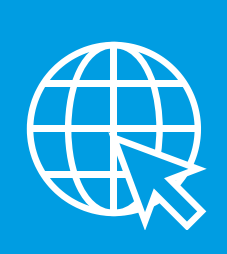

L'analyse de documents; la rédaction et la correction de textes, de documents et/ou d'avis juridiques; la recherche légale ou jurisprudentielle ou les questions juridiques qui ne sont pas reliées au droit de la copropriété.

A la suite du traitement de votre demande vous serez contactés par un cabinet dans un délai de 48h (sous réserve des disponibilités).

En écrivant directement à l'adresse courriel : info@rgcq.org N'oubliez pas d'indiquer le nom de votre syndicat, le numéro de membre, votre nom, prénom et numéro de téléphone et le détail de votre demande.

Si vous avez des contraintes de disponibilités, indiquez les dans votre message, nous les transmettrons au cabinet.

#### Les consultations juridiques n'incluent pas :

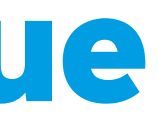

*Pour toute la durée de votre adhésion ( 1 an renouvelable) vous avez droit à une consultation juridique annuelle gratuite pour un maximum de 30 minutes.*

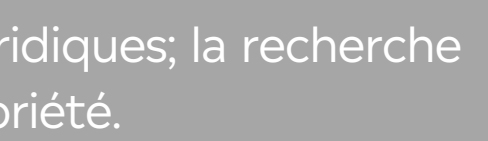

### Depuis votre compte vous pouvez :

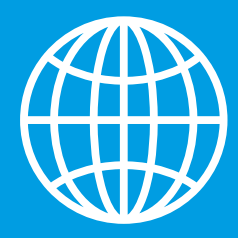

## **Accès Intranet**

**Mon compte / Ma copropriété / Mon syndicat / Mes factures / Activités etformations**

- Accéder aux informations de votre syndicat
- Modifier, ajouter ou supprimer des informations
- Ajouter des administrateur.rice.s
- Créer des accès pour les copropriétaires et un gestionnaire
- Télécharger le certificat de membre de votre syndicat

**Ilestàladiscrétiondusyndicatdecréer les accèsauxcopropriétairesetàungestionnaire** au site intranet pour qu'ils bénéficient des **servicesoffertsàl'ensembledelacopropriété.**

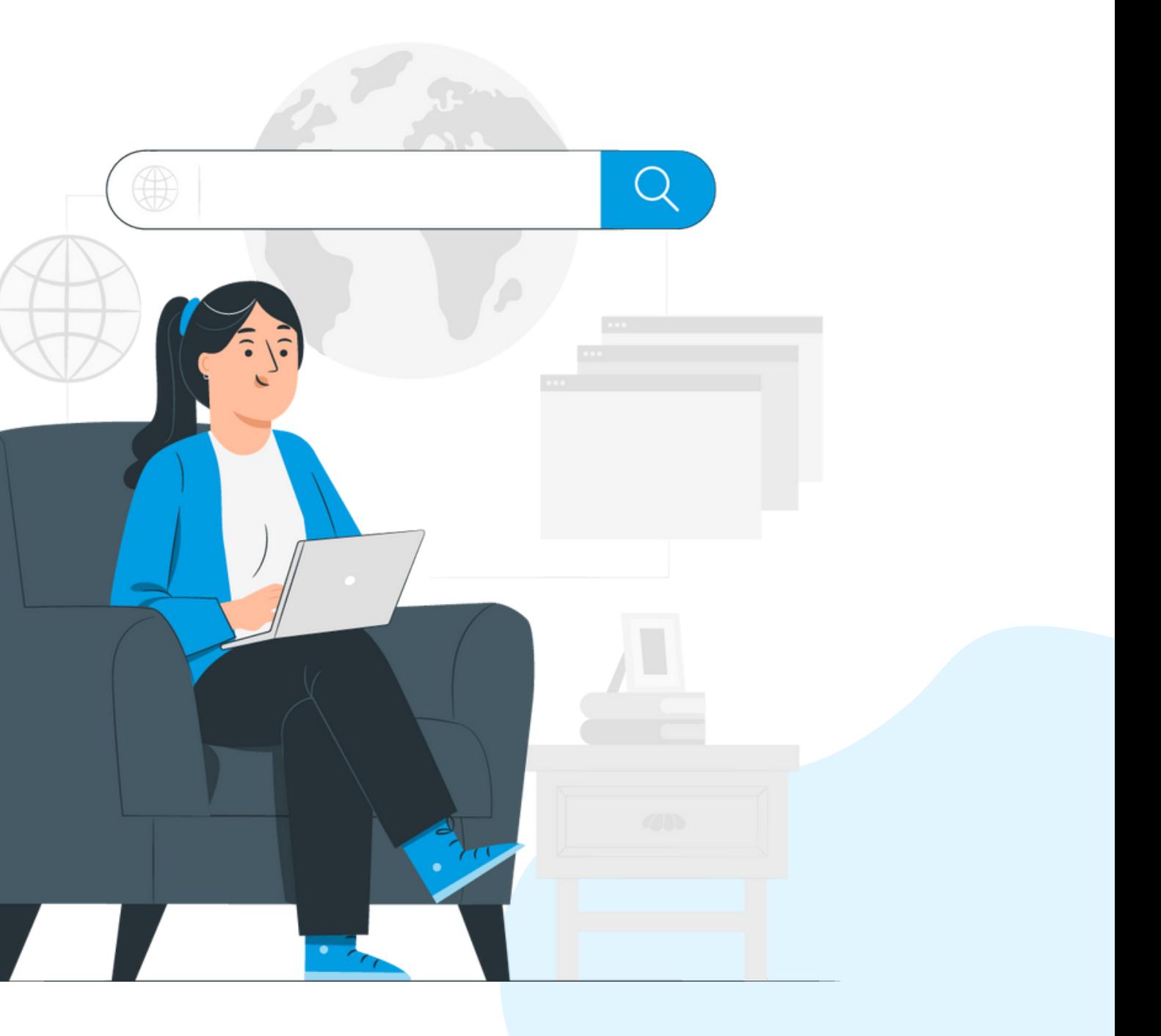

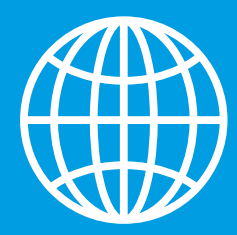

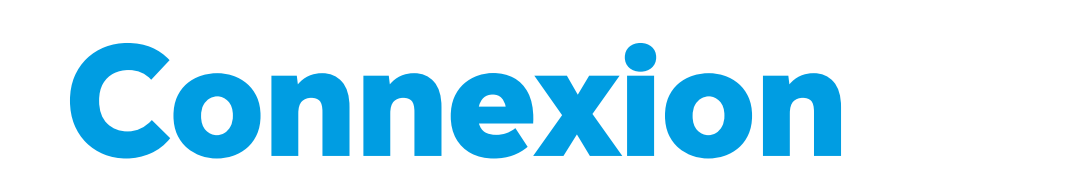

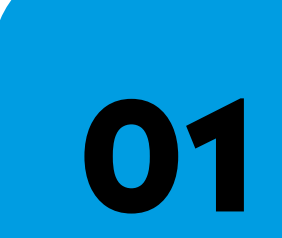

**03**

# **[VISIONNER](https://youtu.be/Y3IiDiKJTHU) NOTRE TUTORIEL**

Rendez-vous sur le site web du RGCQ : rgcq.org

**02** En haut à droite , cliquez sur le bouton connexion

Votre courriel est votre nom d'utilisateur

**04**

**05**

**06**

Si vous n'avez pas votre mot de passe cliquez sur "MOT DE PASSE OUBLIÉ" et suivre les étapes

Saisissez le code d'identification qui a été envoyé à votre adresse courriel(pensez à vérifiez vos courriels indésirables)

En haut à droite vous devriez maintenant voir le bouton Déconnexion ce qui signifie que vous êtes connecté.

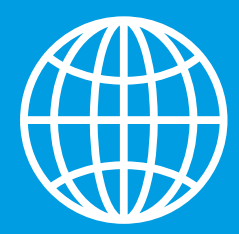

### **Mon compte**

### Depuis Mon compte vous pouvez :

- consulter vos renseignements personnelles et les mettre à jour
- consulter ou télécharger le certificat de membre de votre syndicat
- changer votre mot de passe
- modifier votre adresse courriel

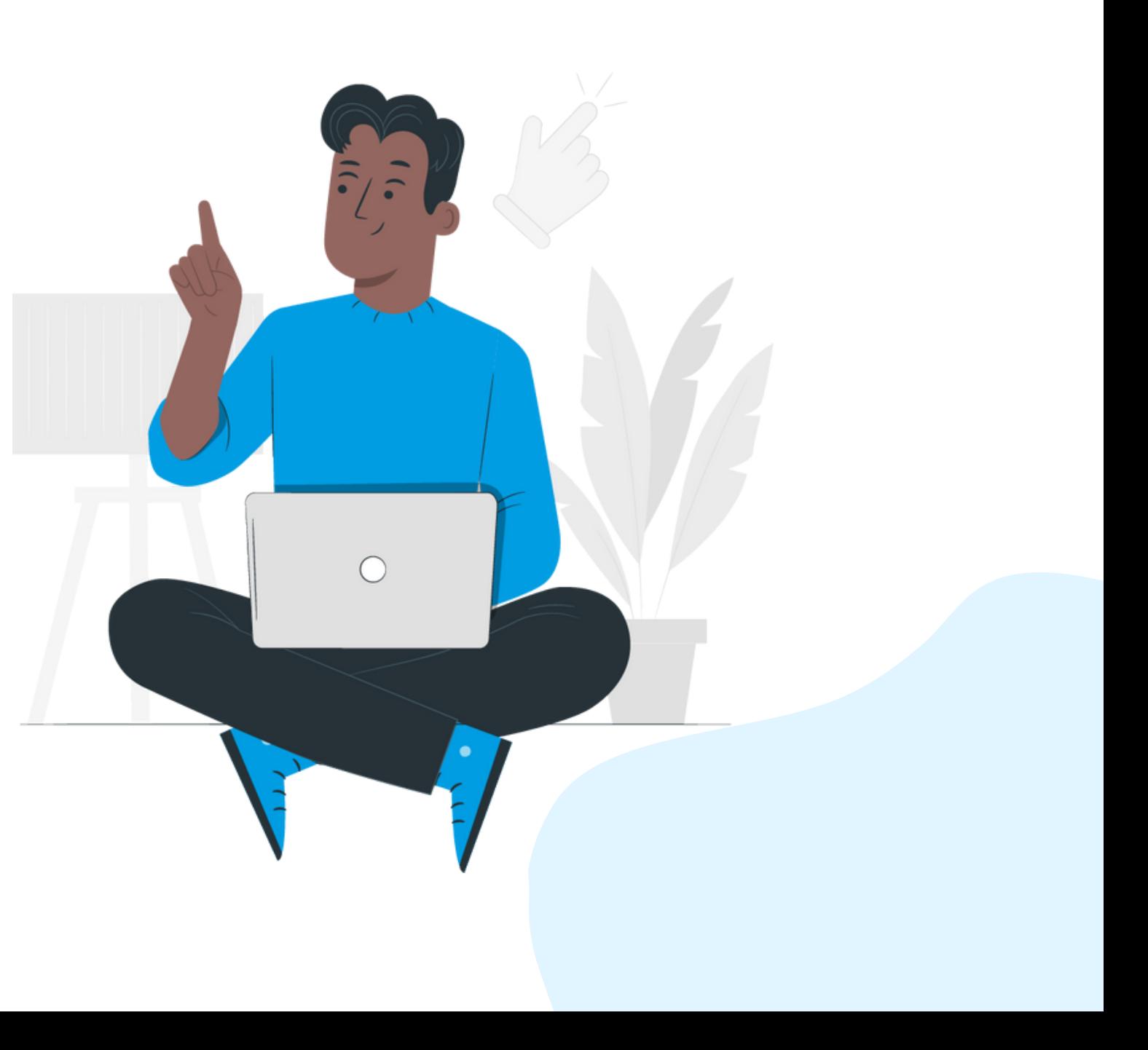

**Mon compte / Ma copropriété / Mon syndicat / Mes factures / Activités et formations**

Vous y trouverez tous les documents ayant été téléversés. Vous pouvez: Mes documents récents • les télécharger $\lfloor \frac{L}{2} \rfloor$ Partager à Catégorie  $\bullet$  Les mettre en favoris  $\heartsuit$  $\bullet$  Les modifier  $\mathbb{Z}$  $\leftarrow$  1  $\rightarrow$  $1-1$  de 1 • Les supprimer **II** Glisser la barre bleue pour visualiser au complet selon la résolution de votre ordinateur.

- **·** Sélectionner ajouter un document
- Téléverser votre ou vos documents, astuce vous pouvez faire un téléversement multiple pour une même catégorie

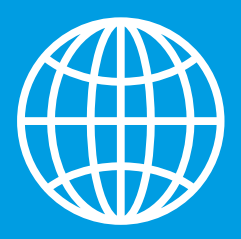

## **Ma copropriété**

Mes documents Favoris : Vous y trouverez tous les documents que vous avez mis en favoris en les ayant sélectionner préalablement dans votre liste avec le petit cœur.  $\heartsuit$ 

(en sélectionnant vos documents avec le bouton ctrl de votre clavier)

- Choisir la catégorie ou mettre vos documents
- Choisir avec qui le partager et sauvegarder

#### Mes documents récents :

Tous mes documents :

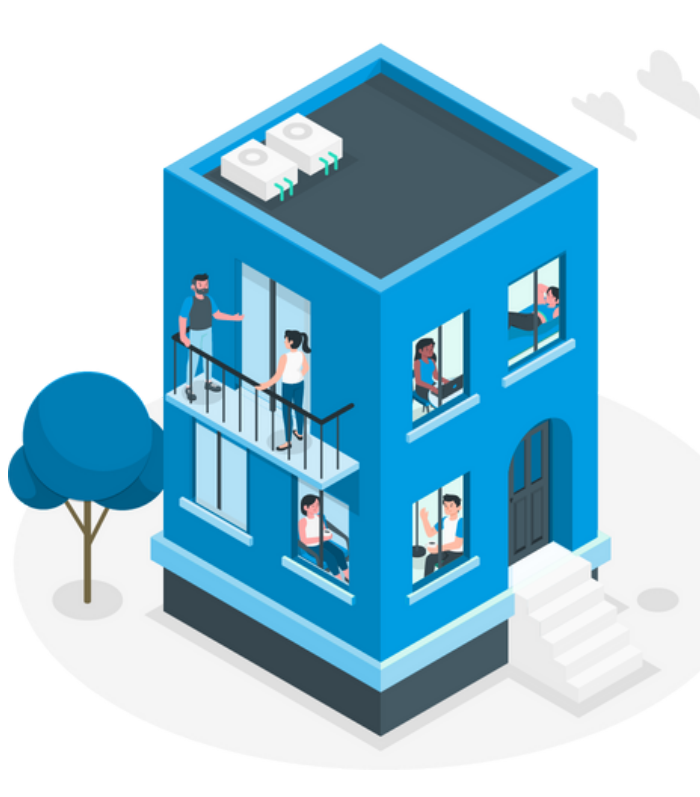

#### Tous les dossiers de classements pour vos documents

### **Mon compte / Ma copropriété / Mon syndicat / Mes factures / Activités et formations**

#### Liens rapides :

#### Membres :

Vous y trouverez la liste des membres du conseil d'administration que nous avons dans nos dossiers ainsi que la liste des copropriétaires que vous pouvez ajouter pour leur créer un accès intranet.Vous pouvez: Ajouter un membre administrateur.rice ou copropriétaire directement avec le bouton ajouter un membre et sauvegarder, vous pouvez lui envoyer le lien d'invitation de connexion en cliquant sur la petite enveloppe **dans** la liste des membres Modifier les informations d'un administrateur ou copropriétaire en sélectionnant le petit crayon et sauvegarder • Supprimer un.e administrateur.rice ou un.e copropriétaire

- 
- 
- 

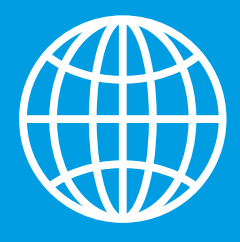

## **Mon syndicat**

Vous y trouverez toutes les informations relatives au syndicat et les coordonnées principales de contact que nous avons dans nos dossiers pour le syndicat

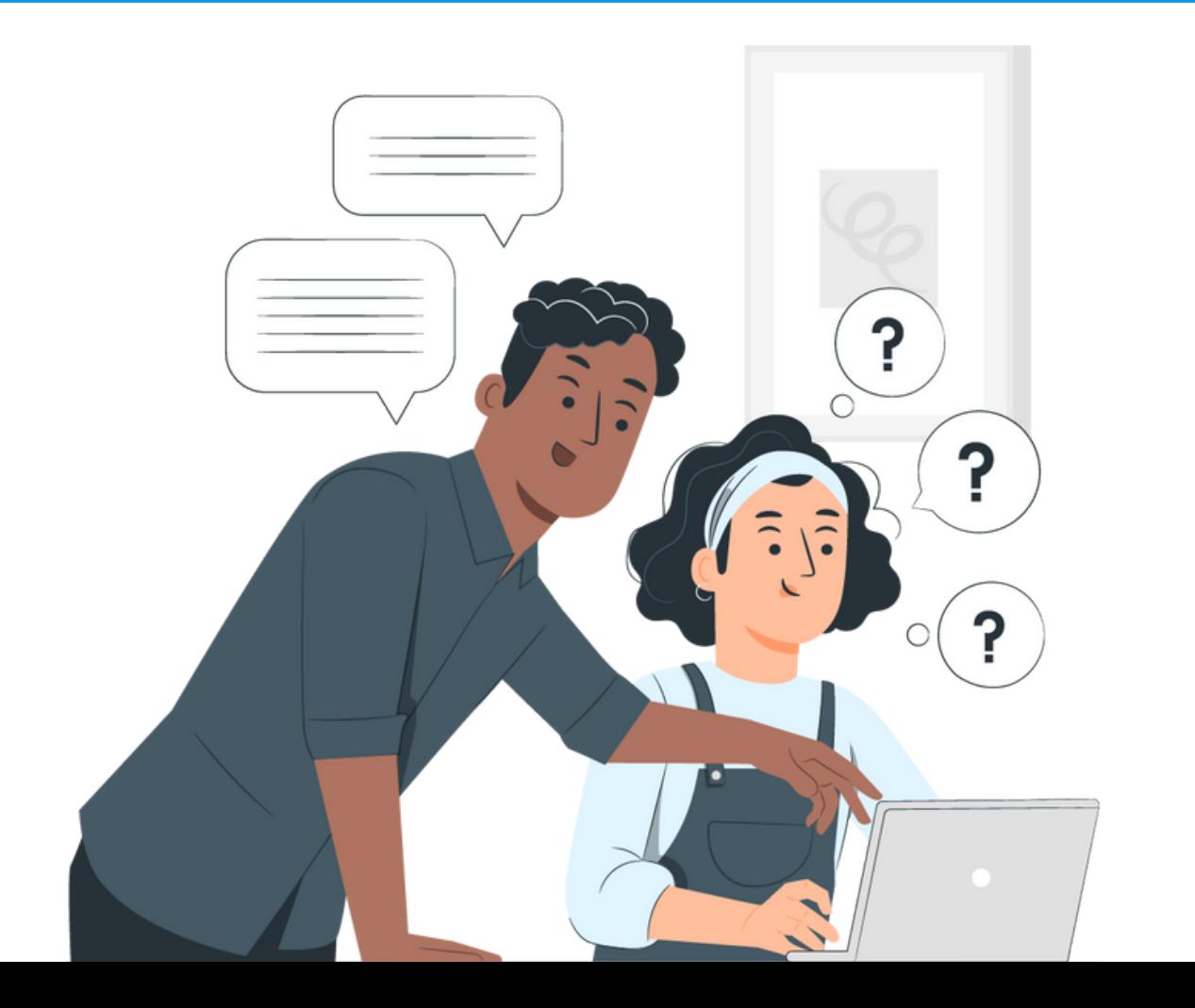

**Mon compte / Ma copropriété / Mon syndicat / Mes factures / Activités et formations**

#### Le nom de votre syndicat:

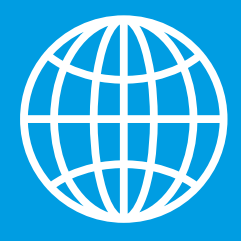

### **Mes factures**

- Vous y trouverez toutes les factures relatives à vos inscriptions de formations
- La facture pour l'adhésion et les renouvellements d'adhésion du syndicat
- Vous pouvez les télécharger

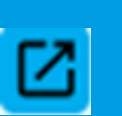

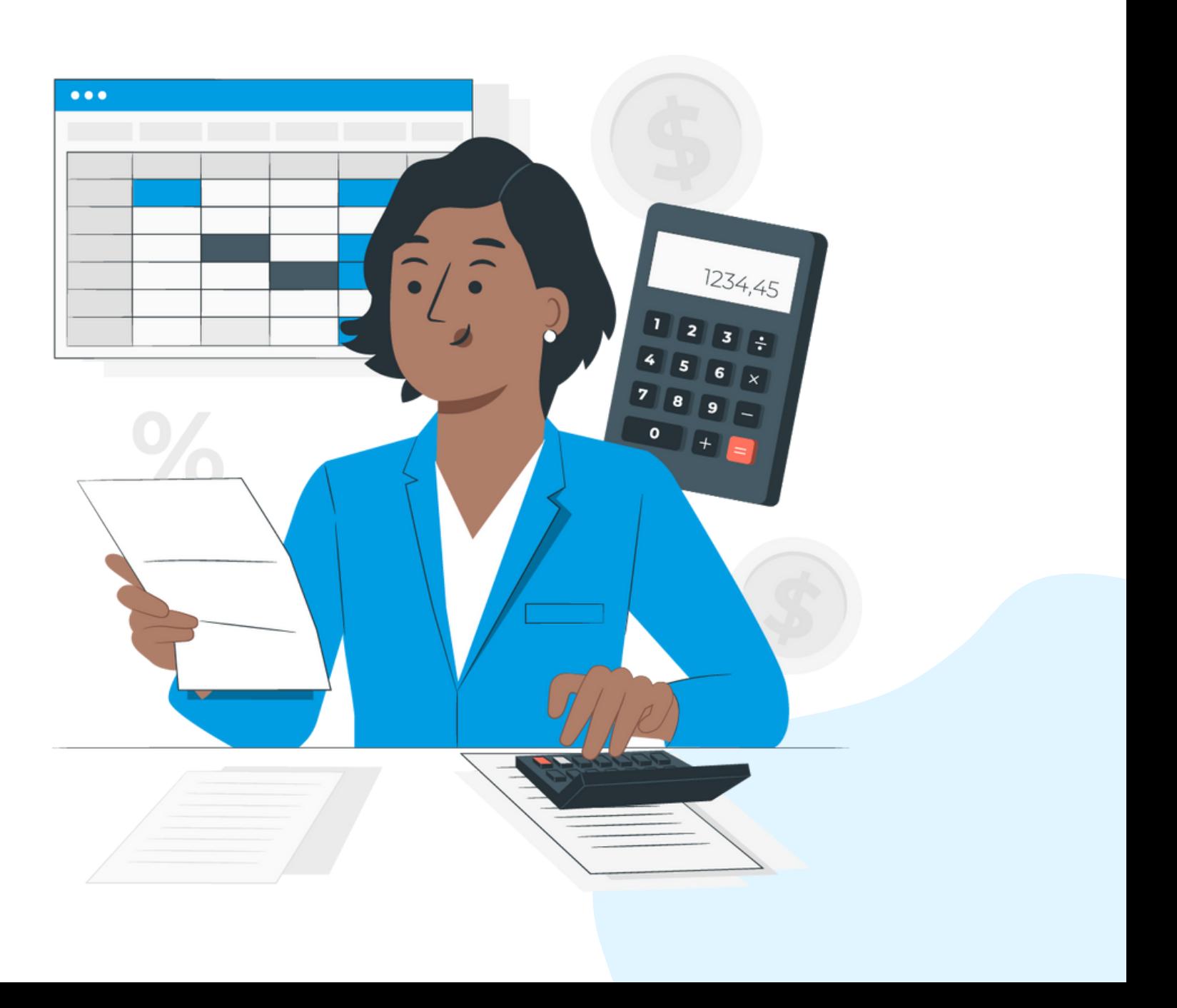

**Mon compte / Ma copropriété / Mon syndicat / Mes factures / Activités et formations**

### Mes factures:

Vous y trouverez toutes vos inscriptions aux formations. Vous devez être connecté à votre compte pour bénéficier du tarif membre. Les informations et le lien de connexion sont transmis 24h avant l'évènement.

- Vous pouvez annuler votre inscription à une activité jusqu'à 48h avant l'événement en sélectionnant n
- Votre remboursement sera automatique si vous avez payé via le site.

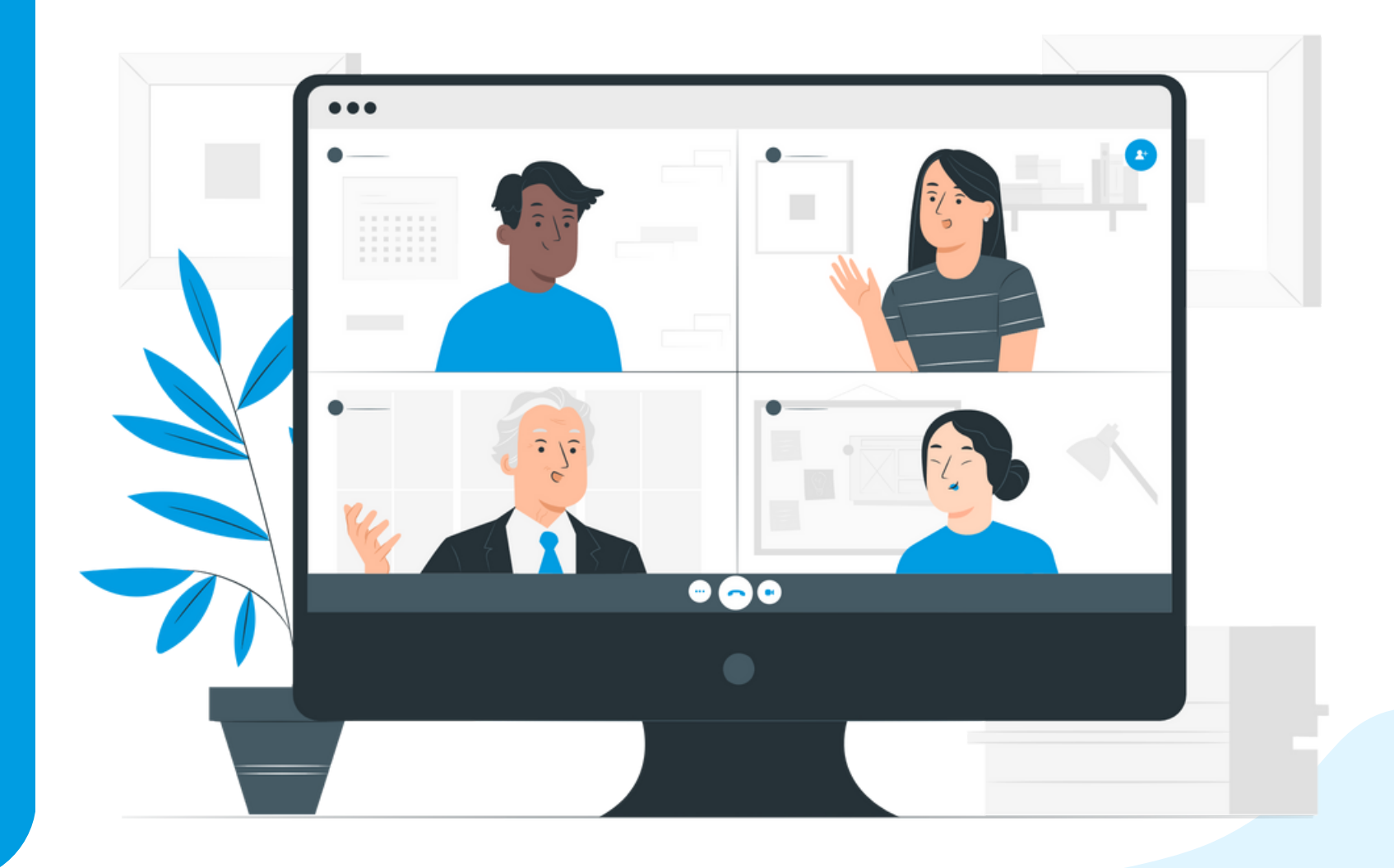

### **Activités et formations Mon compte / Ma copropriété / Mon syndicat / Mes factures / Activités et formations**

### Inscriptions:

### **Le tarif membre pour les activités et formations est offert aux administrateur.ice.s et copropriétaires du syndicat ayant un accès intranet.**

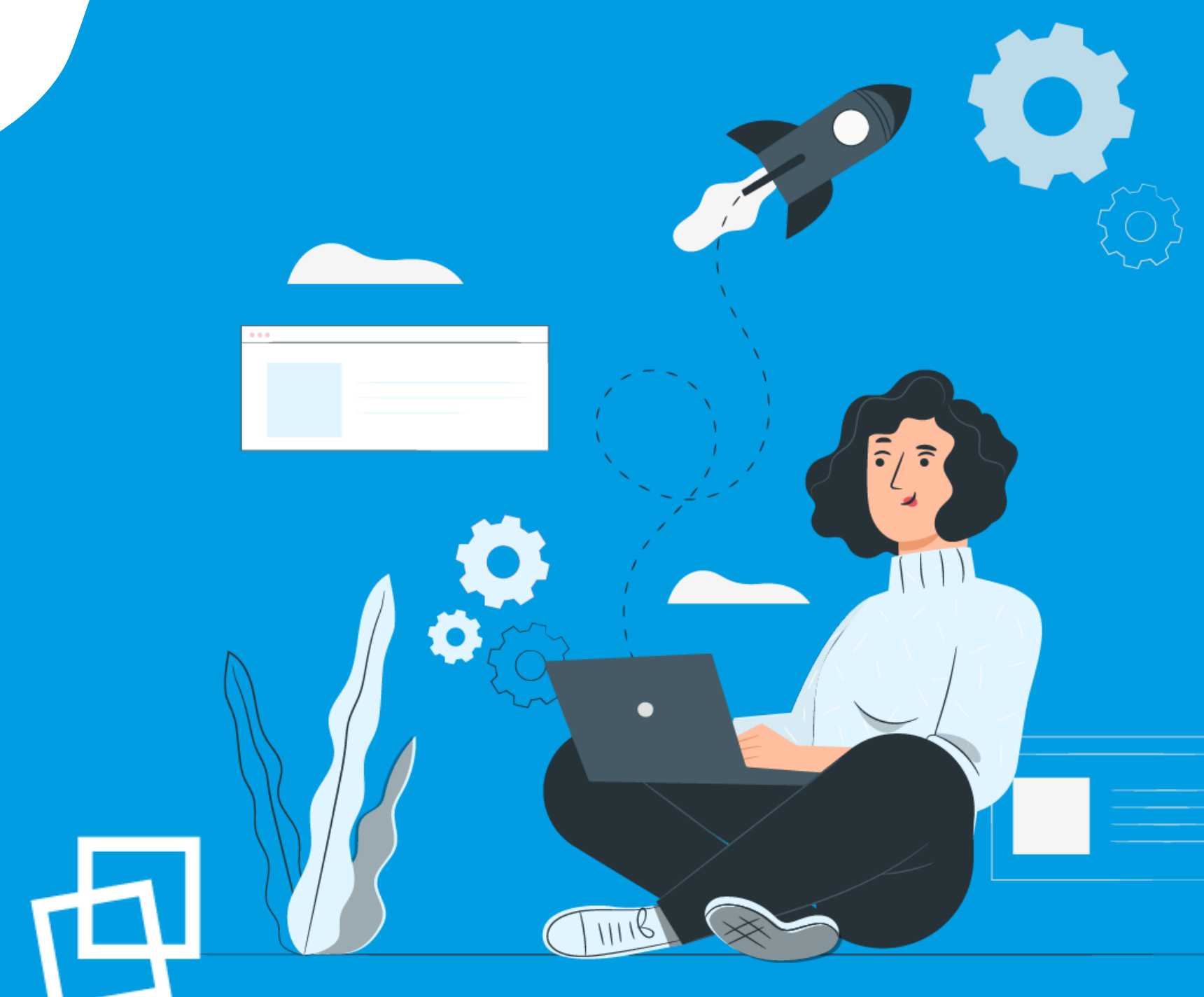

## Nous vous souhaitons une bonne naviguation !

**r g c [q](https://rgcq.org/) . o r g**

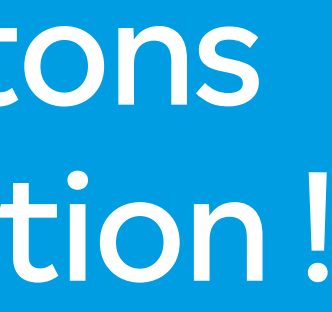

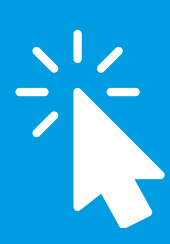

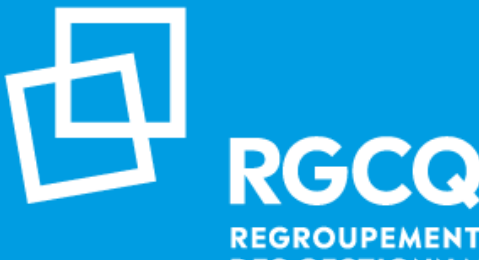

**REGROUPEMENT DES GESTIONNAIRES ET COPROPRIÉTAIRES DU QUÉBEC**